## TreasuryConnect Quick Reference Guide

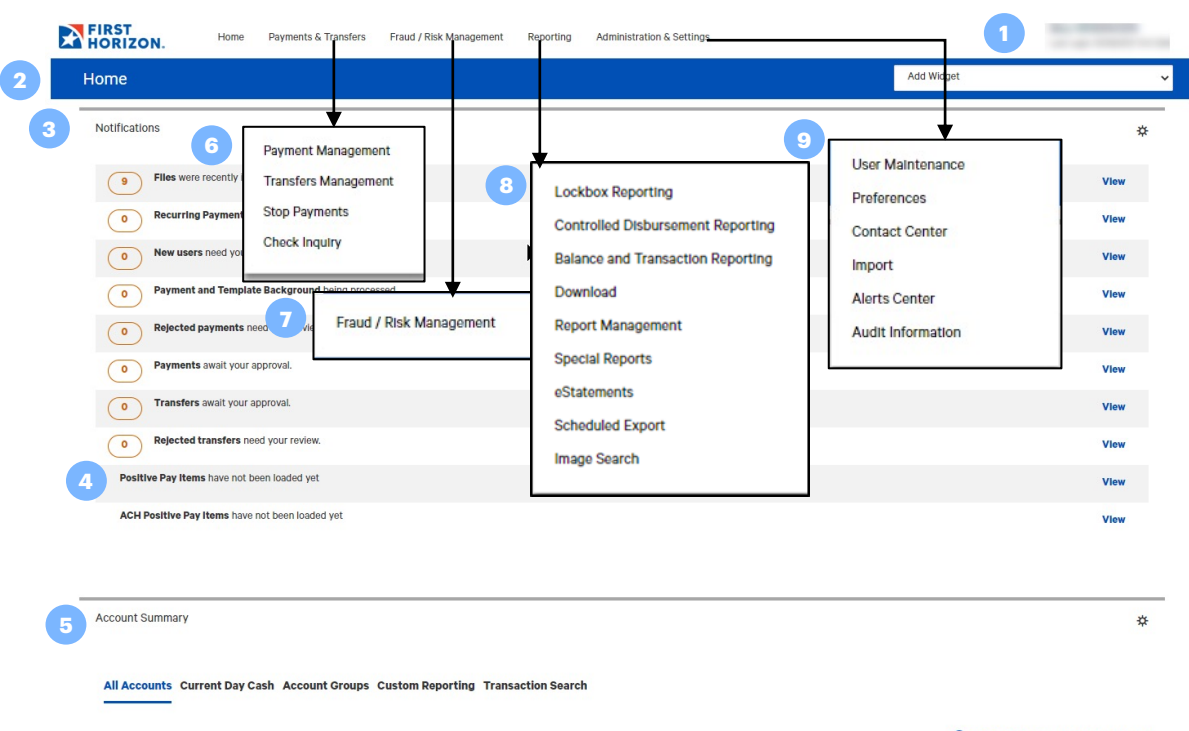

Refresh Balances 08/02/2021 01:31 PM

Mobile – Perform most of the same actions from your mobile device, smart phone or tablet. Actions that can be taken include check balances and monitor transactions, originate and approve payments, make Check & ACH Positive Pay decisions, mobile deposits, and manage users and entitlements.

## **1.** Log Out/Help

- **2.** Home
	- Event announcements
	- Default configuration set by bank
	- Widgets allow users to personalize homepage interactions
- **3.** Notifications Actions that occurred and items that need attention.
- **4.** Payment Fraud Control Filter to view Check and ACH Positive Pay decisions. Click View to see items requiring a decision to pay or return.
- **5.** Account Summary Provides loan info and deposit account balance info (opening ledger, current ledger, opening available and current available), transaction details and account statement reports.
- **6.** Payment Management Create payments by clicking Add a New Payment. Originate payments by using a template or by creating a new payment.
- **7.** Fraud/Risk Management Filter to view Check and ACH Positive Pay decisions. Click View to see the items requiring a decision to pay or return.
- **8.** Reporting Lists all reports organized by report groups. Lists can be formatted and saved as a report. Reports can be exported in various formats.
	- Lockbox Reporting View and manage lockbox transaction reports.
	- eStatements Search for specific eStatements based on type, date or account details.
- **9. Administration & Settings Admin access for** user maintenance, file import records and admin features (beneficiary address book and alerts).

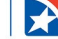